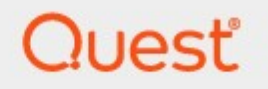

Essentials for Office 365 2.14

# **SharePoint Online to SharePoint Online Migration**

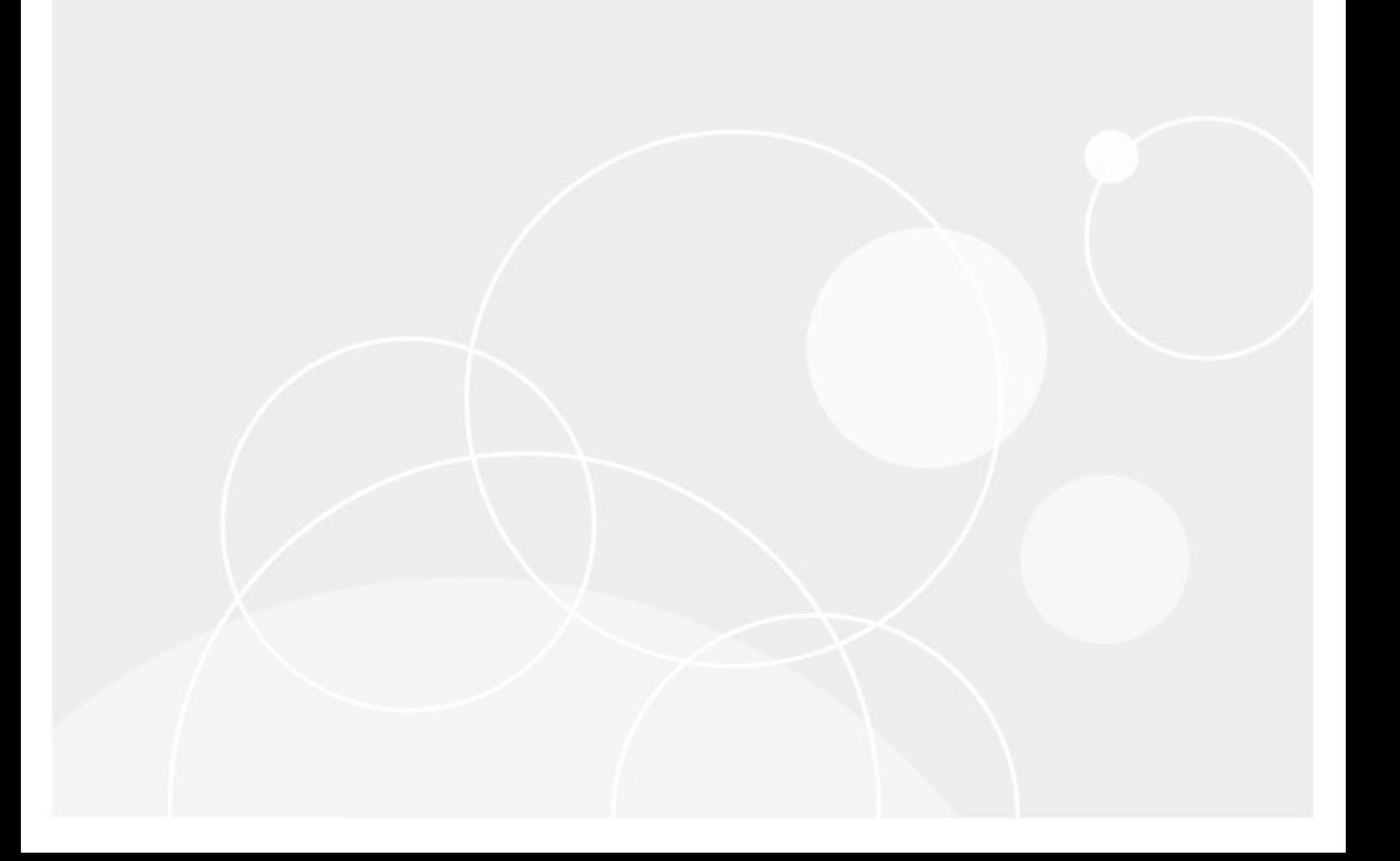

#### **© 2024 Quest Software Inc. ALL RIGHTS RESERVED.**

This guide contains proprietary information protected by copyright. The software described in this guide is furnished under a software license or nondisclosure agreement. This software may be used or copied only in accordance with the terms of the applicable agreement. No part of this guide may be reproduced or transmitted in any form or by any means, electronic or mechanical, including photocopying and recording for any purpose other than the purchaser's personal use without the written permission of Quest Software Inc.

The information in this document is provided in connection with Quest Software products. No license, express or implied, by estoppel or otherwise, to any intellectual property right is granted by this document or in connection with the sale of Quest Software products. EXCEPT AS SET FORTH IN THE TERMS AND CONDITIONS AS SPECIFIED IN THE LICENSE AGREEMENT FOR THIS PRODUCT, QUEST SOFTWARE ASSUMES NO LIABILITY WHATSOEVER AND DISCLAIMS ANY EXPRESS, IMPLIED OR STATUTORY WARRANTY RELATING TO ITS PRODUCTS INCLUDING, BUT NOT LIMITED TO, THE IMPLIED WARRANTY OF MERCHANTABILITY, FITNESS FOR A PARTICULAR PURPOSE, OR NON-INFRINGEMENT. IN NO EVENT SHALL QUEST SOFTWARE BE LIABLE FOR ANY DIRECT, INDIRECT, CONSEQUENTIAL, PUNITIVE, SPECIAL OR INCIDENTAL DAMAGES (INCLUDING, WITHOUT LIMITATION, DAMAGES FOR LOSS OF PROFITS, BUSINESS INTERRUPTION OR LOSS OF INFORMATION) ARISING OUT OF THE USE OR INABILITY TO USE THIS DOCUMENT, EVEN IF QUEST SOFTWARE HAS BEEN ADVISED OF THE POSSIBILITY OF SUCH DAMAGES. Quest Software makes no representations or warranties with respect to the accuracy or completeness of the contents of this document and reserves the right to make changes to specifications and product descriptions at any time without notice. Quest Software does not make any commitment to update the information contained in this document.

If you have any questions regarding your potential use of this material, contact:

Quest Software Inc. Attn: LEGAL Dept. 4 Polaris Way Aliso Viejo, CA 92656

Refer to our Web site [\(https://www.quest.com](https://www.quest.com)) for regional and international office information.

#### **Patents**

Quest Software is proud of our advanced technology. Patents and pending patents may apply to this product. For the most current information about applicable patents for this product, please visit our website at [https://www.quest.com/legal.](https://www.quest.com/legal)

#### **Trademarks**

Quest and the Quest logo are trademarks and registered trademarks of Quest Software Inc. and its affiliates. For a complete list of Quest marks, visit <https://www.quest.com/legal/trademark-information.aspx>. All other trademarks and registered trademarks are the property of their respective owners.

#### **Legend**

- **CAUTION:** A caution icon indicates potential damage to hardware or loss of data if instructions are not followed.
- i **IMPORTANT, NOTE, TIP, MOBILE OR VIDEO:** An information icon indicates supporting information.

Quest® Essentials for Office 365 Updated February 2024 Version 2.14

# **Contents**

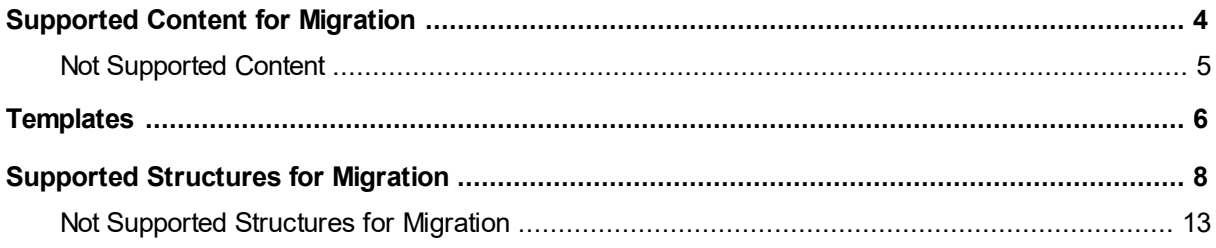

# <span id="page-3-0"></span>**Supported Content for Migration**

The Following content is supported for SPO to SPO Migration.

# Files:

- ·Copy all types of files. Migration inside one platform.
- ·Copy large files (more 2 GB). The limit is set by SharePoint. Migration inside one platform.
- ·All metadata
- ·File check out/in content copy (State is not preserved only the content is copied).
- ·Versions

## Lists and Libraries:

 $\bullet$ Preserve Versioning settings for new and existing Lists and Libraries.

## Pages:

- **·** Site Modern Pages
- ·Wiki Pages
- ·Web Part Pages
- ·Core Properties
- ·Versions

# OneNote:

- · 2 GB files
- ·No matter how and where they are created
- ·New OneNote and modified
- ·All metadata
- ·Versions

#### Items:

- · With attachments and without
- ·All metadata
- ·Versions
- ·Items - Copy ID via Azure Turbo

· Workflow conversion to 2013

# <span id="page-4-0"></span>**Not Supported Content**

The following content is not supported in SPO to SPO migration.

# OneNote:

· Cannot update links within OneNote content during migration when OneNote has been mofiided by OneNote Desktop App

## Items:

- · Items Copy ID via CSOM
- ·Preservation Hold Libraries
- · Discussion Boards
- · Issue Tracking
- · Custom Lists with Datasheets
- · External Lists
- · Import Spreadsheets
- · Apply Defer Required Fields are not supported for Hyper mode

# **Templates**

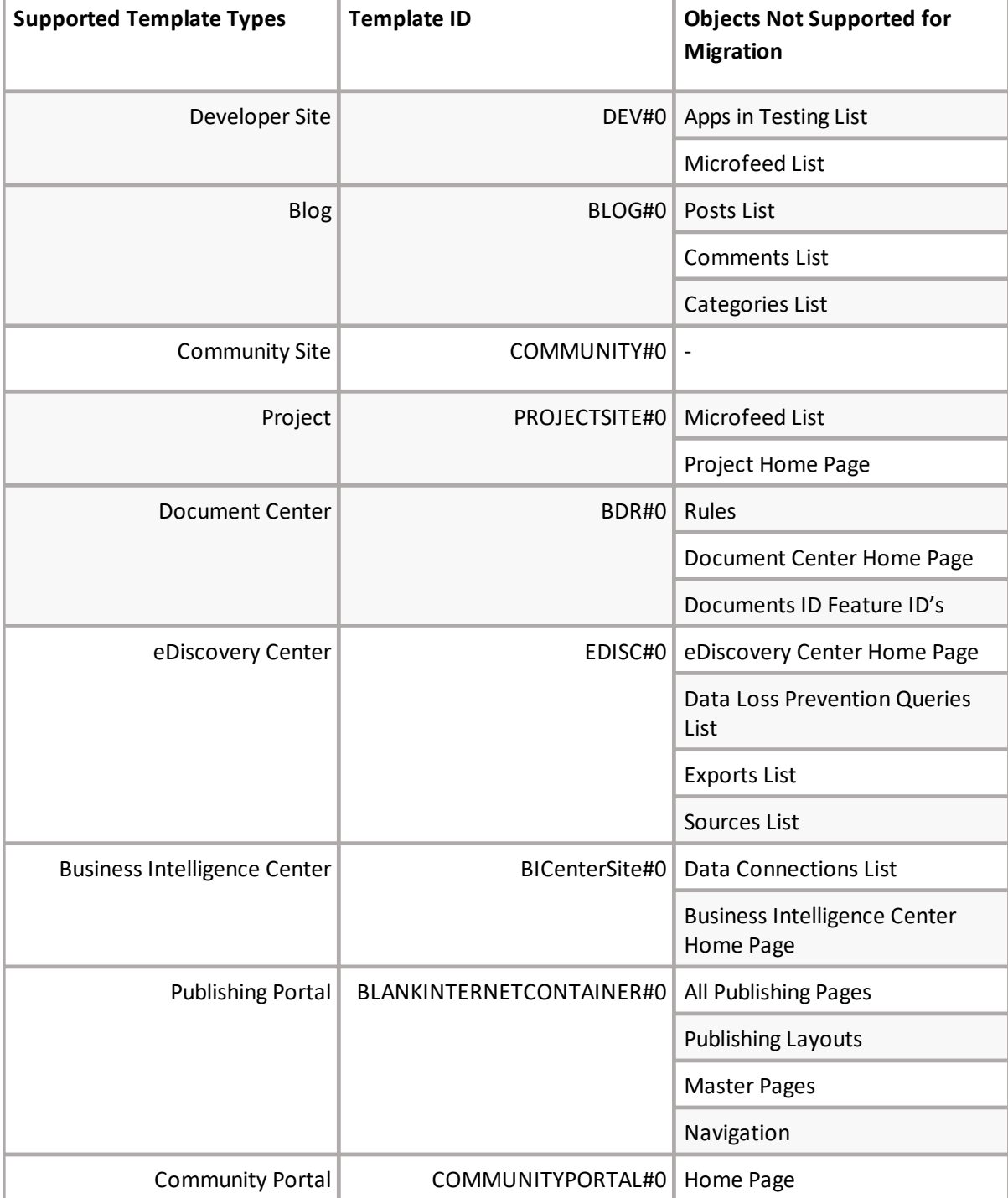

<span id="page-5-0"></span>The following is a list of Template types that we are able to discover

**6**

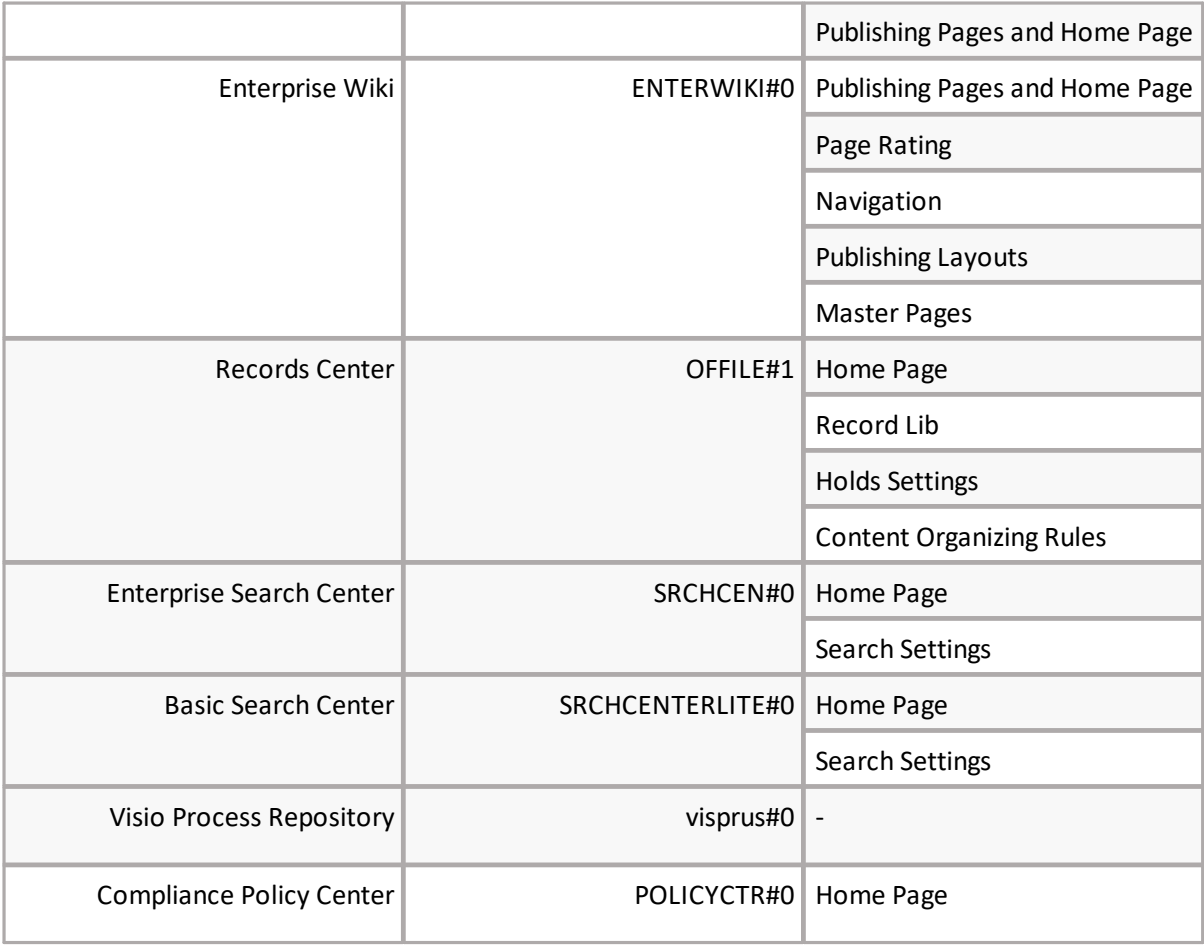

# <span id="page-7-0"></span>**Supported Structures for Migration**

The following are supported structure for SPO to SPO migration.

# **NOTE:**

- · If you are creating a new site, language and regional settings will automatically be copied during migration. If the site already exists, then language and regional settings will be skipped, and will NOT be copied during migration.
- · You have to option to convert a classic Team Site (STS#0) site collection during a SPO to SPO hyper migration, you have the option to create a modern (STS#3) site collection on the target.

# Site Collection Templates:

- · Team Site (classic experience) STS#0
- ·Team Site (no Office 365 Group) STS#3

# List\Library Templates:

- · Libraries (Document, Wiki, Assets, Pictures, Forms)
- ·Lists (Custom list, Calendar, Announcements, Tasks, Links, Contacts, Surveys)

# Lists - Supported are outlined in Green, unsupported are outlined in Red:

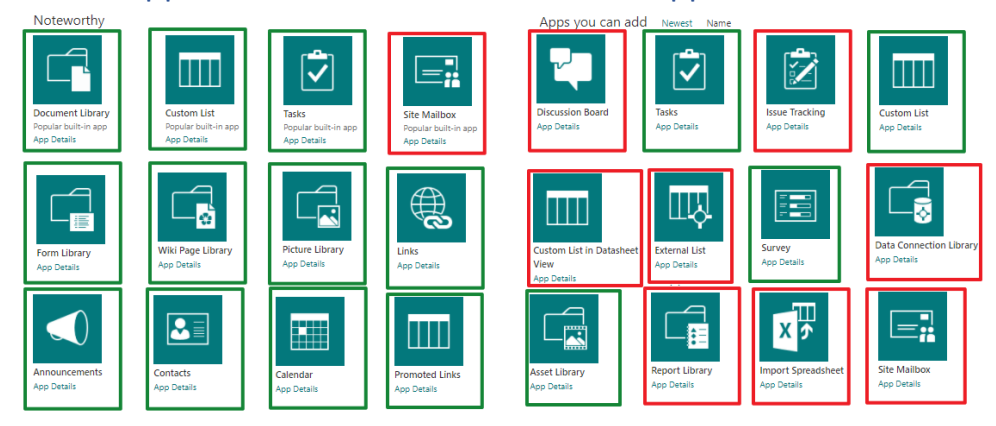

# **SharePoint Online to SharePoint Online (Bulk Migration)**

The following content is supported for bulk migration. This type of migration is accessed by navigating to the Drives tab, Copy Tenant, and then clicking on **Copy SharePoint Online to SharePoint Online**.

**8**

# Site Collection Administrators: They are copied by default

**Existing**: Administrators are added from source to target in case it does not exist and removed after the migration is completed. Original admin permission are preserved if the target site already exists.

**Creating:** Source site collection primary admin is added to create target site collection and all admins are migrated to the target.

# Columns and Content Types

- · Migration of site/list columns and site/list content types is being implemented without an optional setting for the migration process and applied by default for any copy-site job (first migration, delta, or incremental).
- · Columns would be created with original external and internal names if they do not exist on the target location. If the target already has a column with the same internal name when the tool updates (overwrites) the external name on the target location.
- · Content types don't have an internal name. A unique ID is used to find the equal content type on the target. If this content type ID is missing a new content type will be created instead of updating an existing one.
- · The Default Value setting for columns is supported for migration when the column **does not exist** on the target.

# Sub Sites: Select copy Sub Site Checkbox

**Existing:** new sub site is created according to global settings; existing sub site is updated according to migration settings.

**Creating:** new sub site is created according to migration settings.

#### Site Collection SharePoint Groups. Select permission checkbox

**Existing:** Existing groups on target is updated with missing users from source SharePoint Groups.

**Creating**: Groups not found on target is created with all source members. If a group was in the mapping file, it will be created with the same name from the mapping file.

# Permissions: Select permission checkbox (One check box with all permissions:site, list, content, groups, permissions levels)

**Existing:** Already existing permissions are removed and re-copied from the source.

**Creating**: All source permission is copied and replicated on the target.

# Site Collection Storage Size: It is copied by default

**Existing**: Skip message will appear if there is no free space. This error appears for each file if there is insufficient space available.

**Creating:** Preserved from original source site collection.

# Copy List Views

**Existing**/**Creating:** Copy View from source, Existing views is overwritten.

Site Home PageURL

**9**

**Existing/Creating:** Copy Home Page URL from source. No additional options are preserved by default.

Copy Workflows; Copy workflow checkbox (One checkbox for all workflows for site and list: Nintex, OOB, SPD (platform 10,13)):

**Existing**: Add only new workflows. Existing workflows is skipped with the warning "already exists".

**Creating:** Copy all Workflow from source.

## Copy Forms; Copy Forms checkbox (One checkbox for all forms for site and list: Nintex, OOB, SPD (platform 10,13)):

**Existing**: Add only new forms. Existing forms is skipped.

**Creating:** Copy all forms from source.

#### List Views (are copied by default )

Supported Views: Classic, Calendar, custom web part – Navigation **Existing**: Existing views will be overwritten.

**Creating:** Copy all list views from source.

#### Site Collection Permissions Levels (depends on Copy Permissions checkbox)

**Existing/Creating**: Existing Site Collection Permissions Levels is ignored. New Site Collection Permissions Level is created like on source.

### Site Collection Features and Each Site Features

#### They are copied by default

**Existing/Creating:** Gets Source Site Collection Activated Features and activates them on target site and site collection. Already Active site collection features are not updated.

#### Site Regional Settings

#### They are copied by default

**Existing/Creating:** Gets Source Site Regional Settings and activates them on target site and site collection. Already Active site regional settings are not updated.

#### Site Quick Launch

#### They are copied by default

**Existing/Creating:** Gets Source Site Quick Launch and activates them on target site and site collection. Already Active site quick launch settings are not updated.

#### Site Top Link Bar

#### They are copied by default

**Existing/Creating:** Gets Source Site top link bars and activates them on target site and site collection. Already Active site top link bar settings are not updated.

Site Title, Description, Logo

## They are copied by default

**Existing/Creating:** Gets Source Site title, description, and logo, and activates them on target site and site collection. Already Active site title, description, and logo settings are not updated.

# **Site Level Copy (Navigator Migration)**

The following content is supported for Site level navigator migration. This type of migration is performed by copy/pasting via the Navigator pane.

- · Site/Subsite to Existing
- · Site/Subsite to New Sub Site
- · Site/Subsite to New Site Collection

## Supported List settings

- · Versioning Settings
- ·Advanced settings - management of content types
- ·Preserves internal/external names

## Columns and Content Types

- · Migration of site/list columns and site/list content types is implemented without an optional setting for the migration process. It is applied by default for any copy-site job (first migration, delta, or incremental).
- · Columns and content types are be created with original external and internal names if they do not exist on the target location. If the target already has a column or content type with the same internal name, Essentials will update (overwrite) the external name on the target location.
- · The Default Value setting for columns is supported for migration when the column does not exist on the target. If the column already exists - The Default Value setting for columns is not updated.

# SharePoint Groups, Site, List and Content Permissions

**Existing:** Already existing are removed and re-copied from the source. Existing groups on the target are updated with missing users from source SharePoint Groups.

**Creating**: All source permissions are copied and replicated on the target. Groups not found on the target are created with all source members. If a group was in the mapping file, it will be created with the same name from the mapping file.

#### List Forms

**Existing**: Adds only new forms. Existing forms are skipped.

**Creating:** Copies all forms from the source.

# Lists Workflows

**Existing**: Adds only new workflows. Existing workflows are skipped with the warning "already exists".

**Creating:** Copies all Workflows from source.

#### List Views

Supported Views: Classic, Calendar, custom web part – Navigation **Existing**: Existing views are overwritten

**Creating:** Copies from source.

# Site Home Page URL

**Existing/Creating:** Copies Home Page URL from the source. No additional options are preserved by default.

# Site Languages Differences

Analysis of language differences is not supported for Navigator migration

# **Item Level Copy (Navigator Migration)**

The following content is supported for Item level navigator migration. This type of migration is performed by copy/pasting via the Navigator pane.

# Supported Content

Files, Folders, Doc Sets, Items, Pages (Wiki, Webpart Page, Site Page)

### Content Tagging on the fly

Not supported for Navigator hyper migration for 2.9

# SharePoint Groups and Content Permissions

**Existing:** Already existing are removed and re-copied from the source. Updates to SharePoint Groups are skipped because this operation can only be performed for Site Collection Scope level.

**Creating**: All source permissions are copied and replicated on the target. Updates to SharePoint Groups are skipped because this operation can only be performed for Site Collection Scope level.

# <span id="page-12-0"></span>**Not Supported Structures for Migration**

The following are not supported structures for Migration

- · Copy Site Theme/change the look
- · Copy Master Pages Gallery
- · Copy Custom Doc Template

#### Columns and Content Types:

- · Column Settings (Hidden/Required/Optional) are not supported for migration.
- · Additional Column Settings (Description, Validation, Column Formatting, etc.) are not supported for migration.
- · Default Value setting are not supported if a column **already exists** on the target. The column will not be updated.